## User Permissions for All Students (Students menu)

Last Modified on 12/05/2023 2:33 pm EST

There are many User Permissions related to **All Students** from the *Students* menu and the various options on that page.

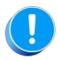

User Permissions play a crucial role in protecting your data by controlling who can access, modify, or perform specific actions in your system. Review **Protect Your Account - User Permission Guidelines** for more information.

To adjust a User's permissions, go to the **Gear** icon > **Settings** > **Users** & **Permissions** > **User**IDs (click on a UserID) > **User Permissions** (left menu) to set the permissions. **Note:** If a User is logged in when changes are made to their permissions, they'll have to log out and back in for the changes to take effect.

## Expand/Collapse All

- Access the All Students Page
- View Data Visuals
- Perform Mass Actions
- Row Menu Actions
- Additional Permissions

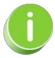

See Permissions for Jackrabbit Users for more information.